# Reimposta password amministratore OAMP CVP persa <u>r</u>

### Sommario

Introduzione **Prerequisiti Requisiti** Componenti usati Problema Soluzione **Verifica** Risoluzione dei problemi

### Introduzione

In questo documento vengono descritti i passaggi per reimpostare una password dell'amministratore OAMP CVP persa in ambiente UCCE.

# **Prerequisiti**

#### **Requisiti**

Cisco raccomanda la conoscenza dei seguenti argomenti:

- Unified Contact Center Enterprise (UCCE)
- Customer Voice Portal (CVP)

#### Componenti usati

Le informazioni di questo documento si basano su UCCE e CVP 12.6.

Le informazioni discusse in questo documento fanno riferimento a dispositivi usati in uno specifico ambiente di emulazione. Su tutti i dispositivi menzionati nel documento la configurazione è stata ripristinata ai valori predefiniti. Se la rete è operativa, valutare attentamente eventuali conseguenze derivanti dall'uso dei comandi.

### Problema

Password persa per l'applicazione OAMP: utente amministratore.

## Soluzione

Èpossibile utilizzare questi passaggi per reimpostare la password dell'account utente

Administrator per l'OAMP (CVP Operation, Administration, Maintenance and Provisioning), nota anche come CVP Operations Console.

Per reimpostare tutte le altre password utente, è possibile accedere con l'account Administrator all'interfaccia CVP OAMP e reimpostare o modificare tutte le altre password utente.

Passaggio 1. Connettersi al server CVP OAMP e arrestare Cisco CVP OPSConsoleServer dai servizi.

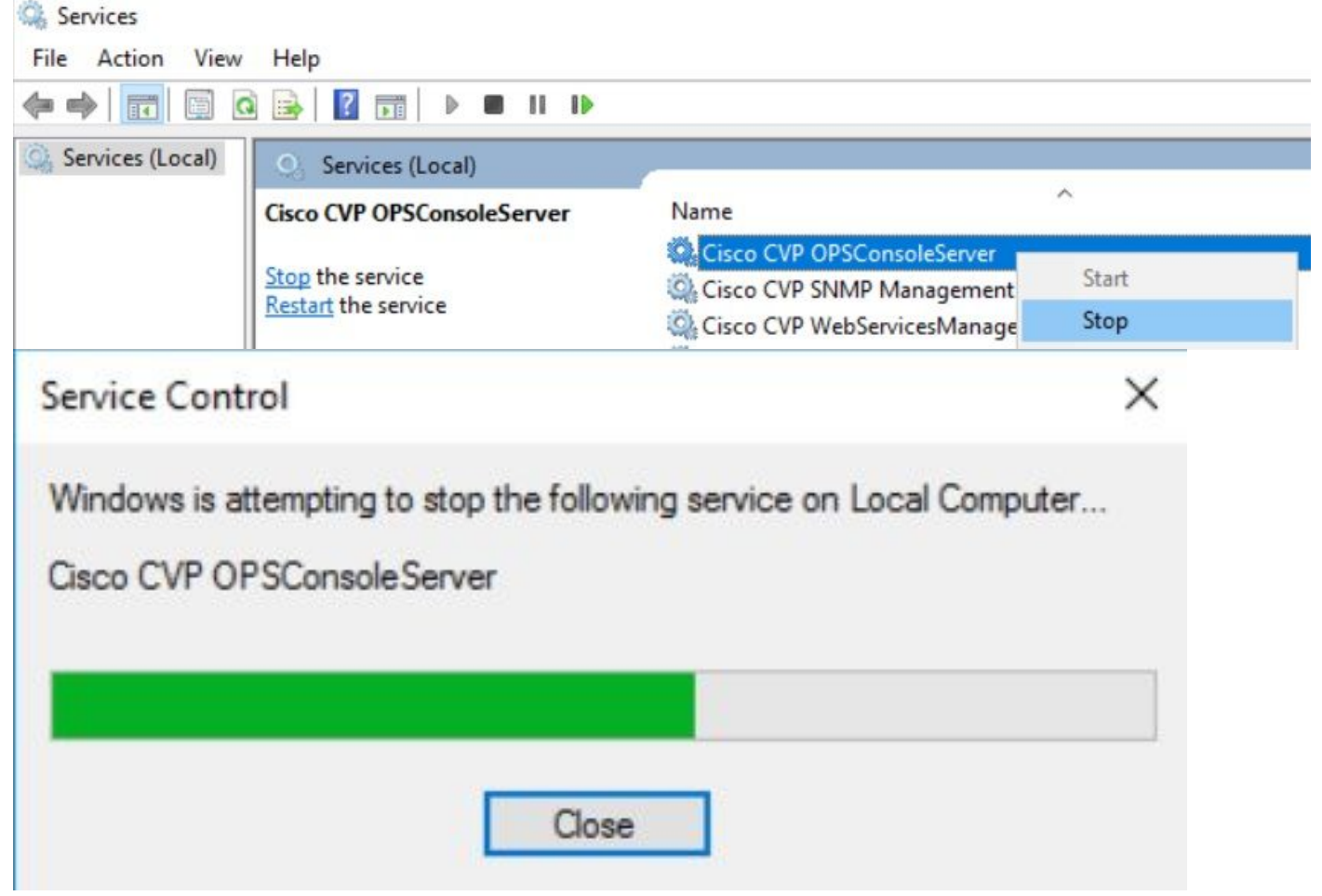

Passaggio 2. Una volta arrestato il servizio Cisco CVP OPSConsoleServer, dal comando del server CVP OAMP, eseguire lo script %CVP\_HOME%\bin\mgr-init.bat -install <NewPassword> dove <Newpassword> è la nuova password per l'utente CVP OAMP Administrator.

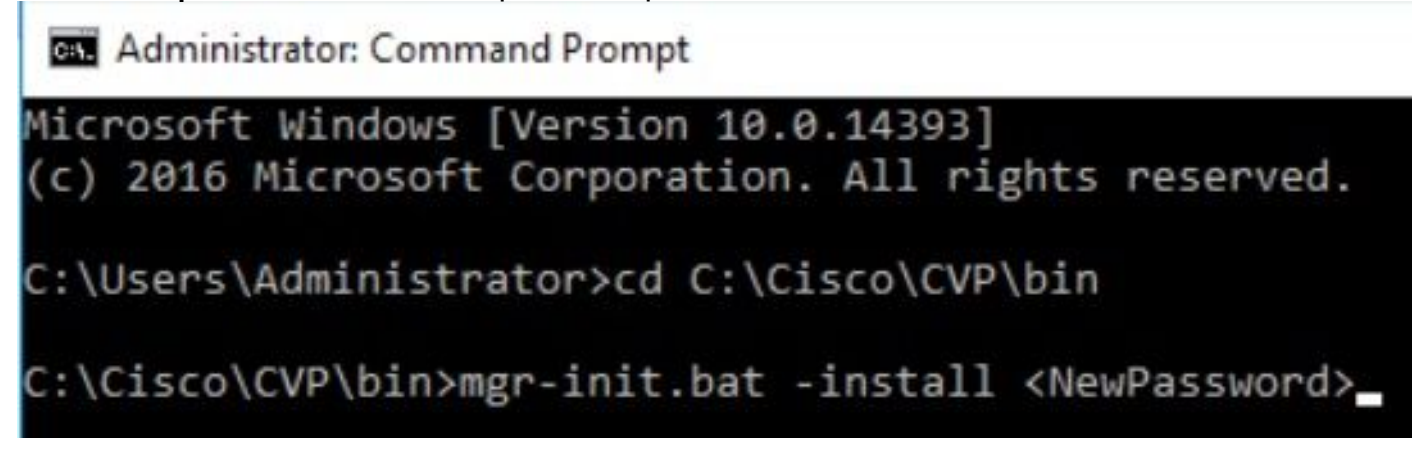

Sostituire <NewPassword> con la nuova password che deve soddisfare i seguenti criteri:

#### Passwords must meet all the following criteria:

- Maximum password length is eighty (80) characters.
- · Minimum password length is twelve (12) characters
- . The password must contain characters from at least three of the following classes:
	- · Lowercase letters (abcdefghijklmnopqrstuvwxyz)
	- O Uppercase letters (ABCDEFGHIJKLMNOPQRSTUVWXYZ)
	- · Digits (012345689)
	- **The following special characters:** 
		- $:$   $|#58()$ \*+-./:<?@
			- $\cdot$  [\]^
			- $\bullet$  {} ~
- . No character in the password can be repeated more than three (3) times consecutively.
- · Password must not repeat or reverse username.

Passaggio 3. È possibile ignorare l'eccezione di errore visualizzata. Quando viene eseguito correttamente, è possibile visualizzare alla fine l'installazione predefinita completata correttamente.

| <b>CEY</b> Administrator: Command Prompt                                                                                 |  |          |
|----------------------------------------------------------------------------------------------------|--|----------|
| log4j:WARN No appenders could be found for logger (org.apache.commons.configuration.ConfigurationUtils).                 |  | $\wedge$ |
| log4j:WARN Please initialize the log4j system properly.                                                                  |  |          |
| log4j:WARN See http://logging.apache.org/log4j/1.2/faq.html#noconfig for more info.                                      |  |          |
| log4j:ERROR Exception occured while construction socket, flip to the other server.                                       |  |          |
| log4j:ERROR Exception occured while construction socket, flip to the other server.                                       |  |          |
| log4j:ERROR Exception occured while construction socket, flip to the other server.                                       |  |          |
| log4j:ERROR Exception occured while construction socket, flip to the other server.                                       |  |          |
| log4j:ERROR Exception occured while construction socket, flip to the other server.                                       |  |          |
| log4j:ERROR Exception occured while construction socket, flip to the other server.                                       |  |          |
| log4j:ERROR Exception occured while construction socket, flip to the other server.                                       |  |          |
| log4j:ERROR Exception occured while construction socket, flip to the other server.                                       |  |          |
| log4j:ERROR Exception occured while construction socket, flip to the other server.                                       |  |          |
| log4j:ERROR Exception occured while construction socket, flip to the other server.                                       |  |          |
| log4j:ERROR Exception occured while construction socket, flip to the other server.                                       |  |          |
| log4j:ERROR Exception occured while construction socket, flip to the other server.                                       |  |          |
| Executing statement: SELECT COUNT(*) AS usercount FROM admin.user data WHERE userid='Administrator'                      |  |          |
| The user, Administrator, has been successfully validated.                                                                |  |          |
| Executing statement: update admin.user data set password='0ktxrKkbMRQlVd7fngvE6g==', salt='fuqs3qJEvwCD26naeGrqyg==', ha |  |          |
| sh version=1 where userid='Administrator'                                                                                |  |          |
| Default installation completed successfully                                                                              |  |          |
| C:\Cisco\CVP\bin>                                                                                                    |  |          |

Passaggio 4. Avviare Cisco CVP OPSConsoleServer dai servizi.

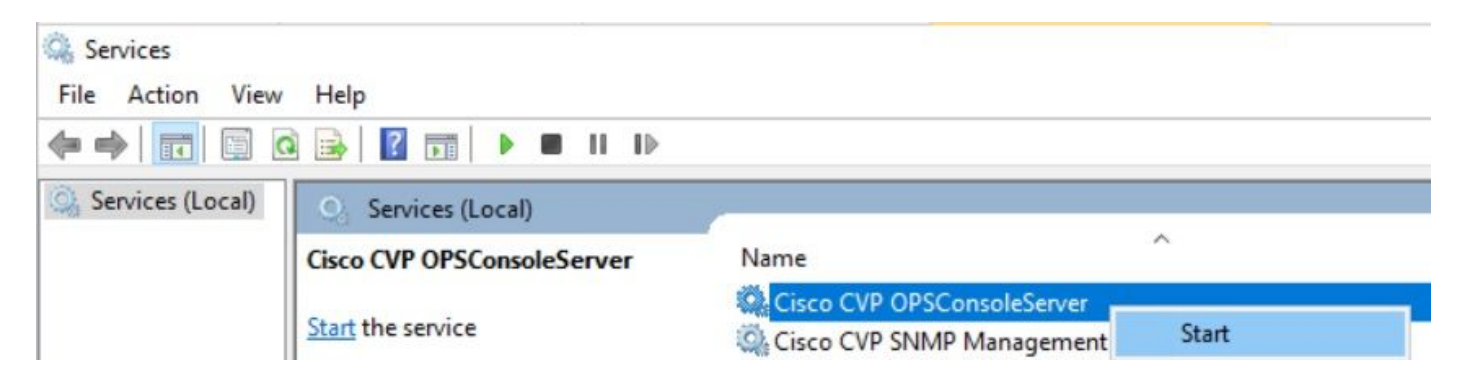

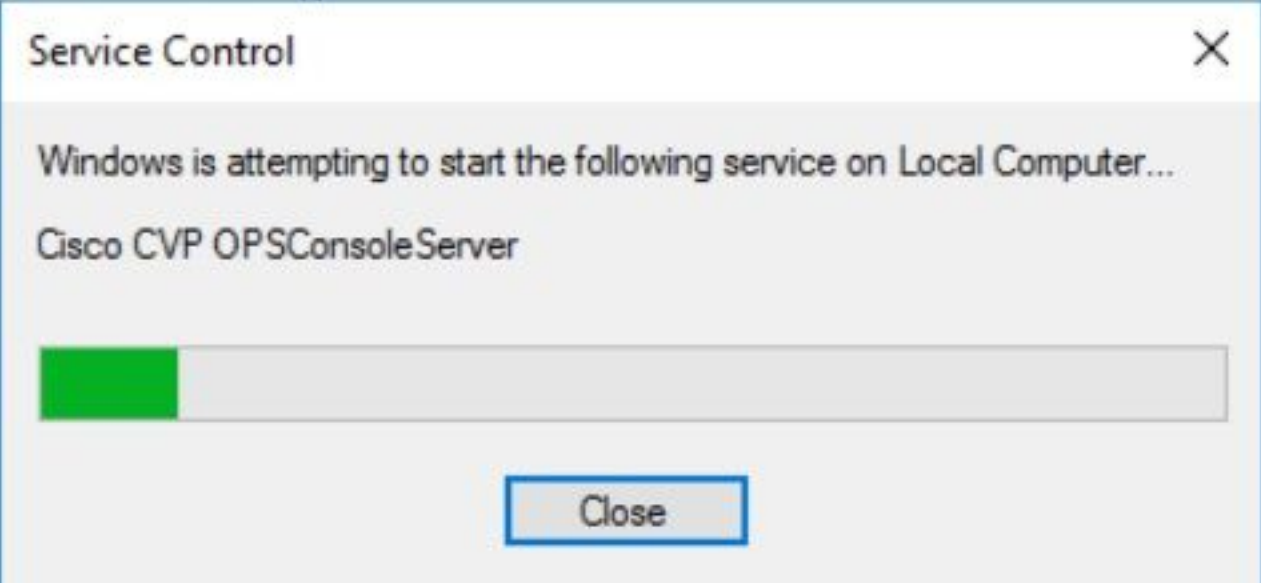

### **Verifica**

Verificare il login all'interfaccia CVP OAMP per confermare il funzionamento della nuova password.

## Risoluzione dei problemi

Se il comando non restituisce il completamento dell'installazione predefinita, sono presenti due errori comuni.

1. "Errore del database" indica che i servizi non sono stati arrestati correttamente.

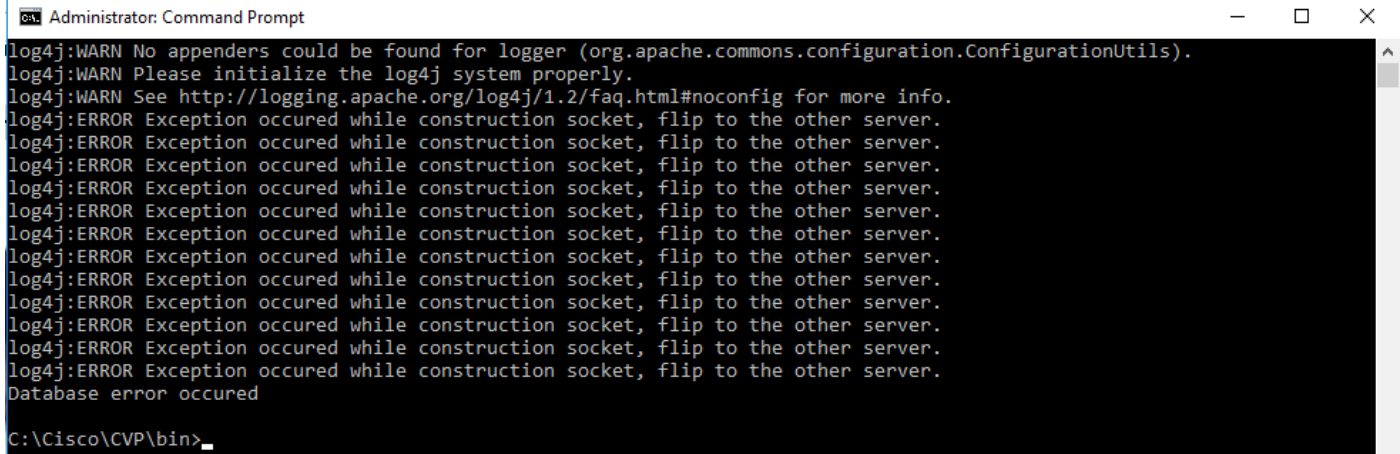

Ènecessario arrestare il servizio Cisco CVP OPSConsoleServer dal server CVP OAMP, da Windows Services, come descritto nel capitolo Soluzione di questo documento.

2. L'errore "Password non valida" indica che la password non è stata creata con i limiti di sicurezza.

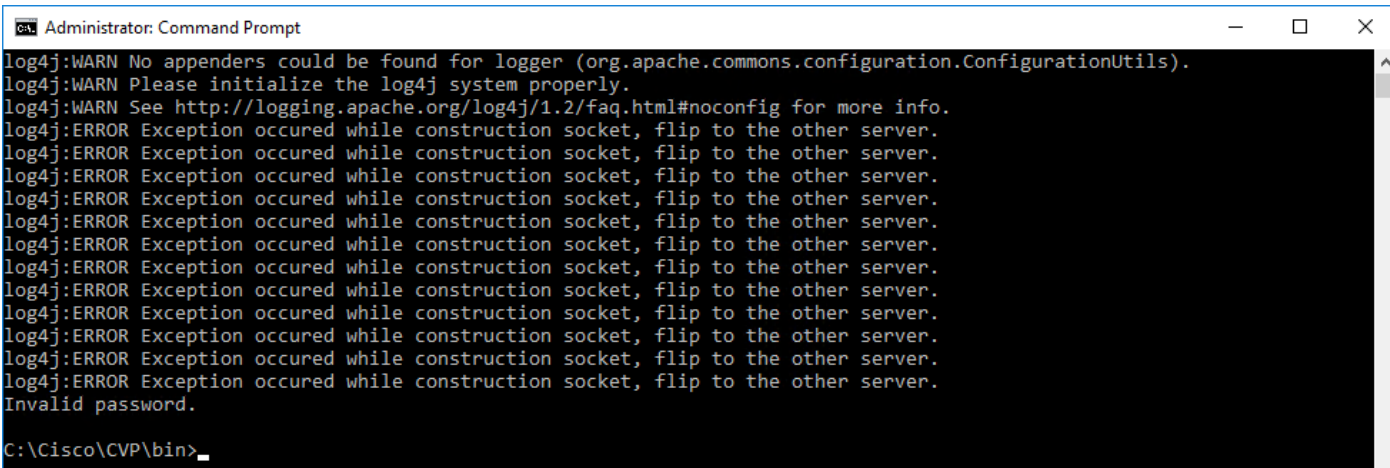

Ènecessario soddisfare tutti i criteri elencati per la password:

#### Passwords must meet all the following criteria:

- · Maximum password length is eighty (80) characters.
- · Minimum password length is twelve (12) characters
- . The password must contain characters from at least three of the following classes:
	- · Lowercase letters (abcdefghijklmnopqrstuvwxyz)
		- O Uppercase letters (ABCDEFGHIJKLMNOPQRSTUVWXYZ)
		- Digits (012345689)
		- **The following special characters:** 
			- $= 1#58()$ \*+-./:<?@
			- $\cdot$  [\]^\_
			- $\bullet$  {}  $\sim$
- . No character in the password can be repeated more than three (3) times consecutively.
- · Password must not repeat or reverse username.

#### Informazioni su questa traduzione

Cisco ha tradotto questo documento utilizzando una combinazione di tecnologie automatiche e umane per offrire ai nostri utenti in tutto il mondo contenuti di supporto nella propria lingua. Si noti che anche la migliore traduzione automatica non sarà mai accurata come quella fornita da un traduttore professionista. Cisco Systems, Inc. non si assume alcuna responsabilità per l'accuratezza di queste traduzioni e consiglia di consultare sempre il documento originale in inglese (disponibile al link fornito).